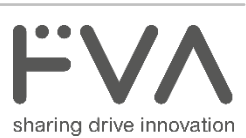

## Kurzanleitung **Statusberichte in THEMIS einstellen**

Schritt 1: Geben Sie im Suchfeld das gewünschte Projekt oder die FVA-Nummer ein. Sie können außerdem die Suche über die Filterfunktion einschränken, indem Sie z.B. die Forschungsvereinigung und das Gremium auswählen.

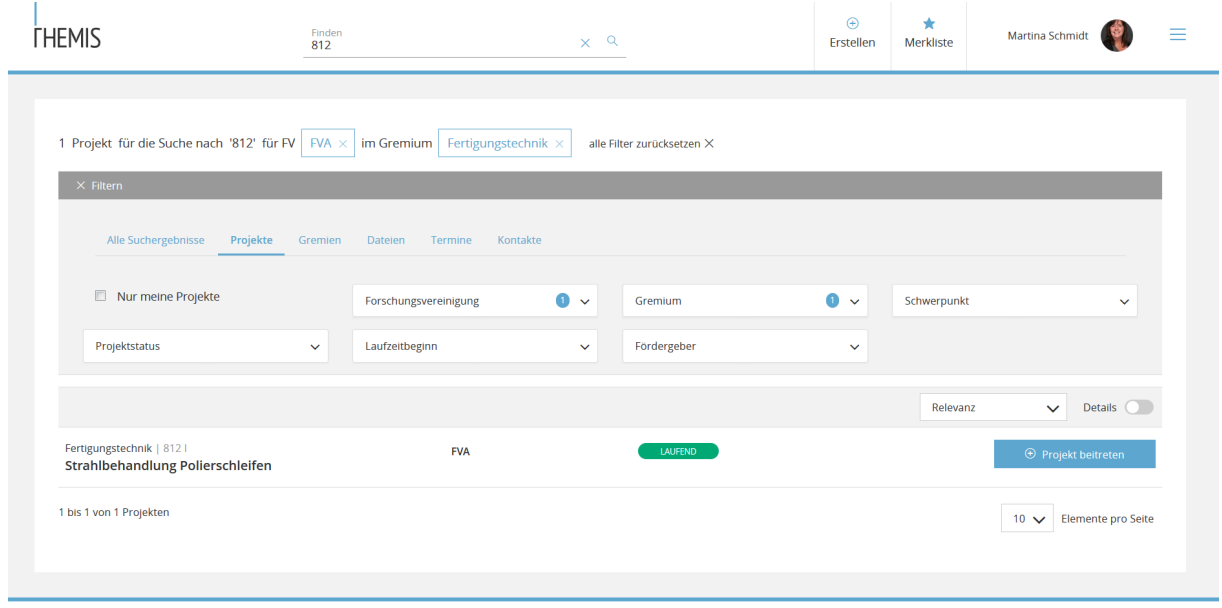

THEMIS 3.0 Nutzungsbedingungen Datenschutz Impressum FAQ Support

## Schritt 2: Wählen Sie Ihr Projekt aus, indem Sie auf das Kennwort gehen. Es öffnet sich folgendes Fenster:

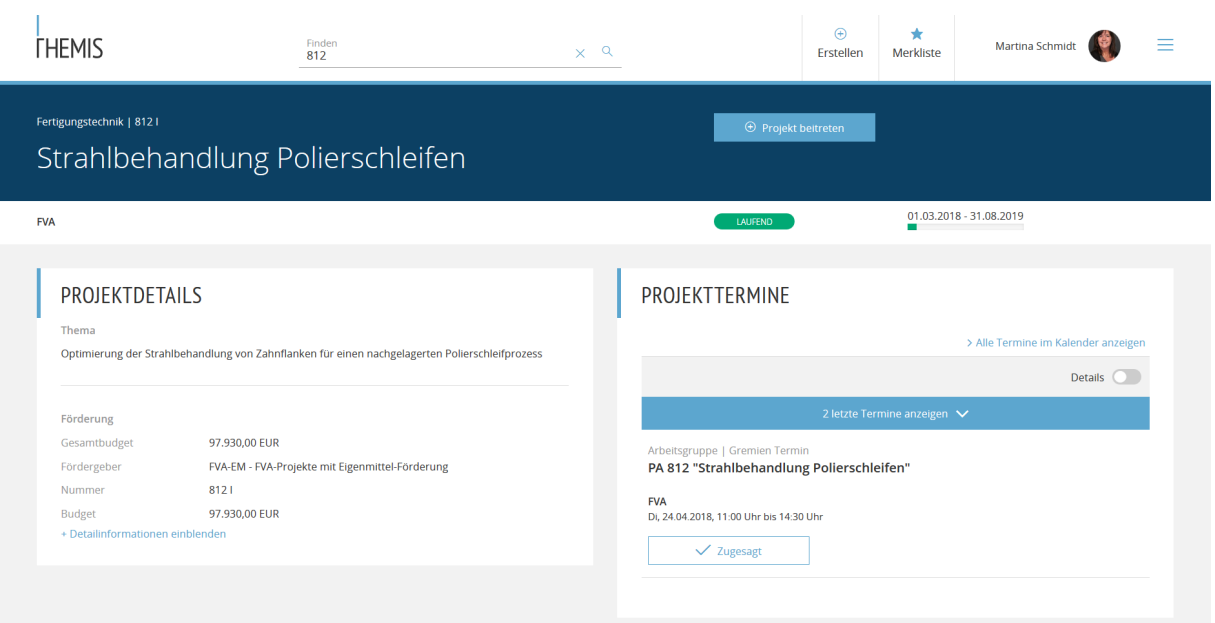

## Schritt 3: Gehen Sie nun auf "Erstellen" und wählen Sie "Dokument"

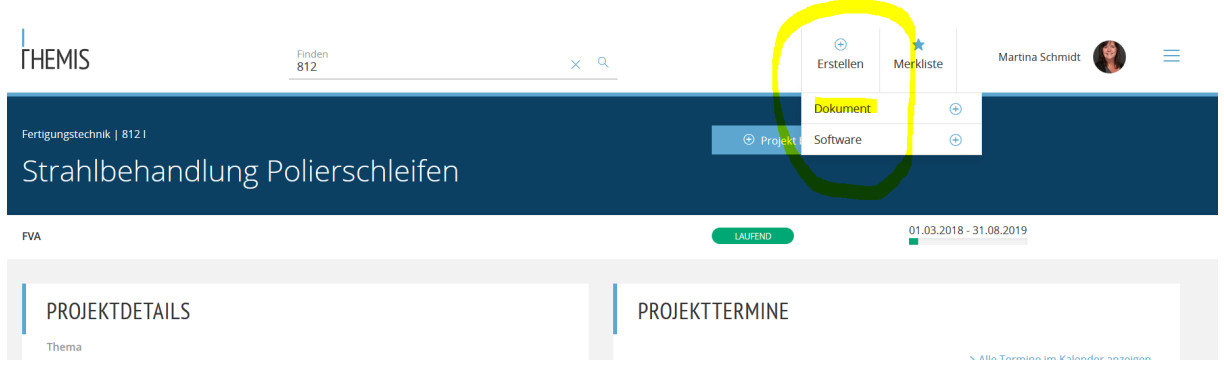

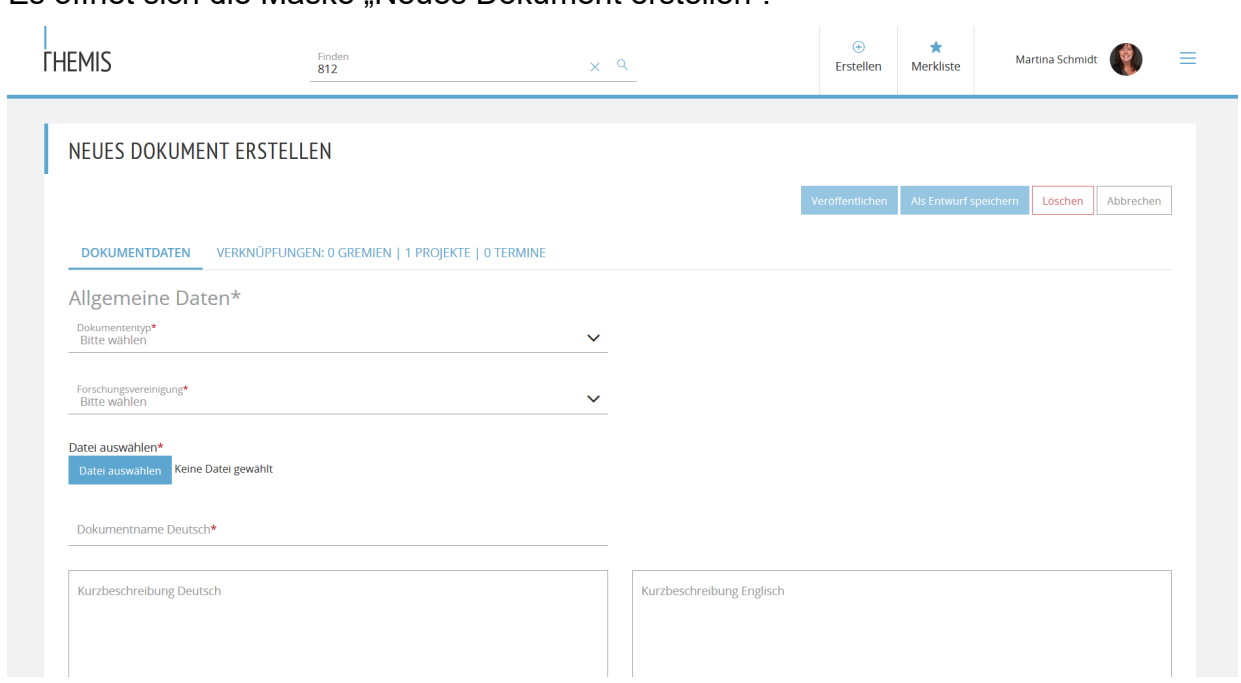

Es öffnet sich die Maske "Neues Dokument erstellen":

- Schritt 4: Füllen Sie die Dokumentdaten aus, wählen Sie hier den Dokumententyp "Statusbericht" und danach Ihre Forschungsvereinigung.
- Schritt 5: Gehen Sie dann auf "Datei auswählen" und wählen Sie die Datei von Ihrem Computer aus.
- Schritt 6: Bitte füllen sie die weiteren Felder "Dokumentname", "Kurzbeschreibung", "Schlagworte" und "Berichtszeitraum" wie mit nachfolgenden Vorgaben beschrieben aus.
- **Dokumentname**: Geben Sie die Bezeichnung des Dokumentes nach folgender Nomenklatur ein.

"Kürzel PA (Arbeitskreis)" + "Projektnummer" + "Dokumentenart" + "Sitzungsdatum"

z.B. FT 812 SB 180412

Ausgeschrieben heißt das: Aus dem PA Fertigungstechnik ist für das Projekt mit der Nummer 812 ein Statusbericht für die Sitzung am 12.04.2018 eingestellt.

**Kurzbeschreibung**: Geben Sie bitte ein:

"Dokumentenart" + "Projektnummer" + "Projektkennwort" + "Sitzungdatum JJMMTT"

z.B. Statusbericht 812 Strahlbehandlung Polierschleifen 12.04.2018

- **Schlagworte:** Kopieren Sie mindestens die Inhalte der Kurzbeschreibung in das Feld Schlagworte. Selbstverständlich können Sie noch weitere Begriffe hinzufügen. Je besser die Schlagworte desto besser die Suche.
- Sprache: Deutsch standardmäßig gesetzt
- **Zeitraum**: Geben Sie bitte den Berichtszeitraum an, fügen Sie sich als Autor hinzu und gehen Sie dann auf den Button "Veröffentlichen".

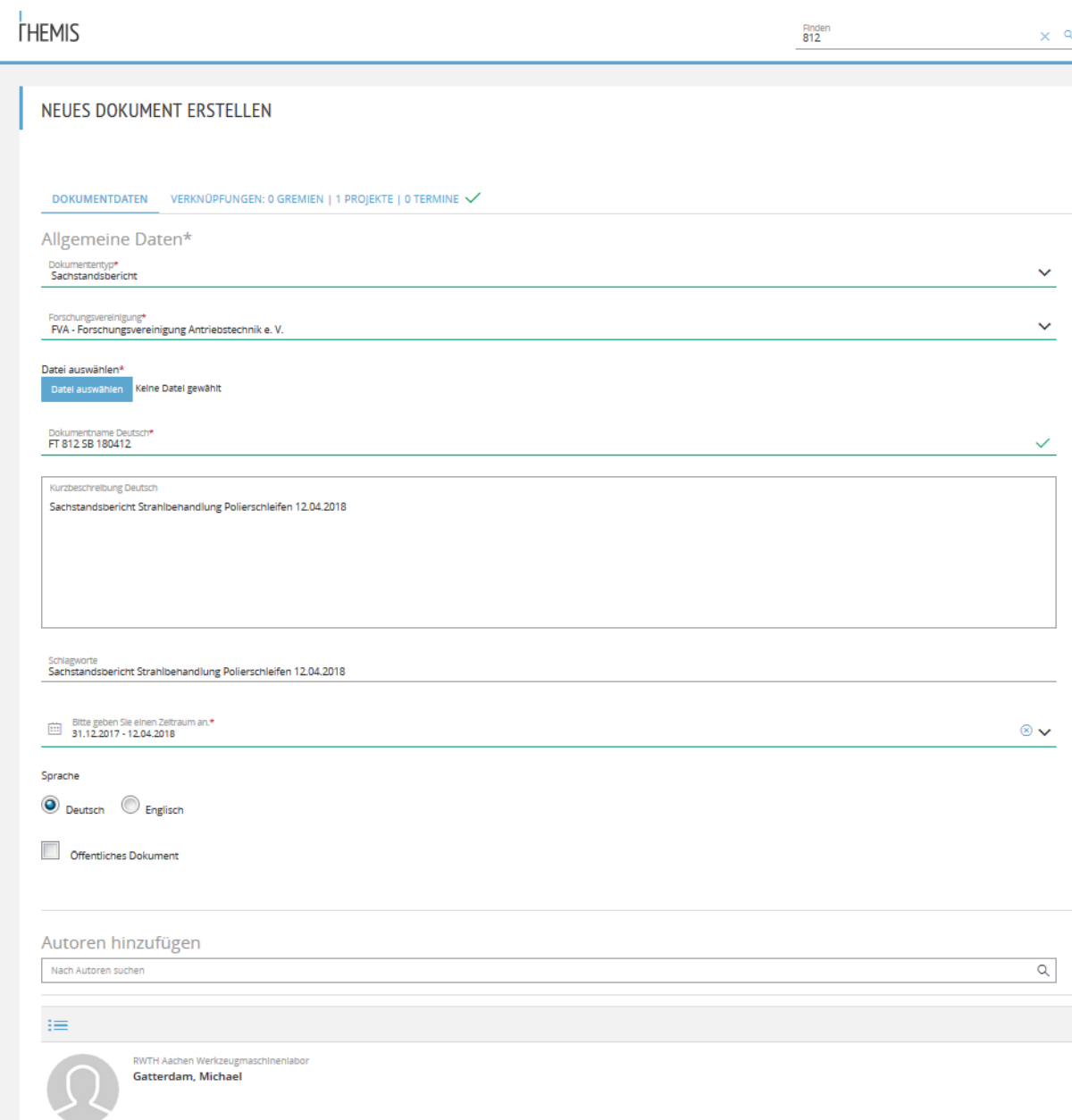

Jetzt ist der Datensatz sichtbar auf Themis und kann mit dem Termin verknüpft werden.

## **Anhang: Dokumenten und Arbeitskreiskürzel**

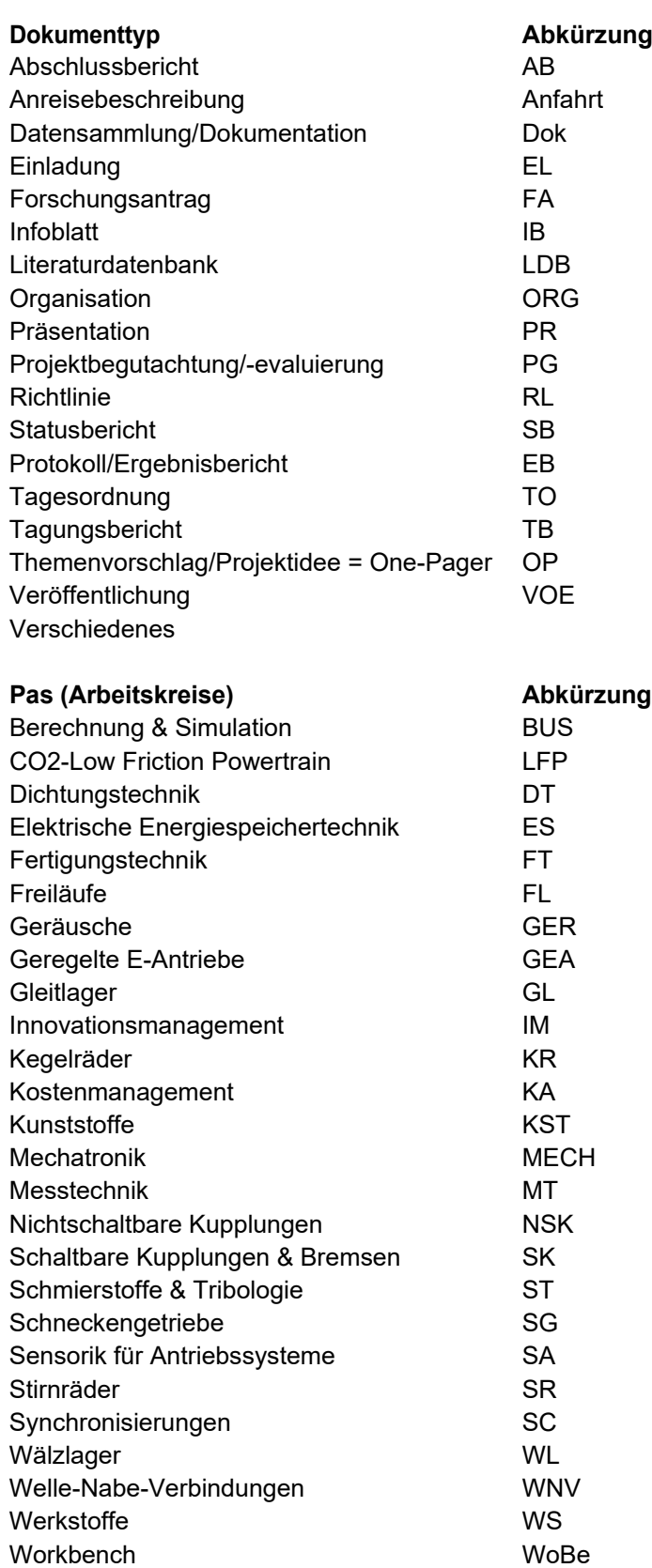